# Inscription à l'Espace Client Allianz.fr

#### Guide Utilisateur – Juin 2012

Vous souhaitez vous inscrire à l'Espace Client Allianz.fr. Pour cela, nous nous conseillons de suivre les instructions suivantes pour vous aider dans votre démarche.

#### **1. Connexion sur le site<www.allianz.fr>**

A partir de la page d'accueil du site <www.allianz.fr>, cliquez sur le lien « **Identifiez-vous ou activez votre Espace** » dans le cartouche « Espace Client ».

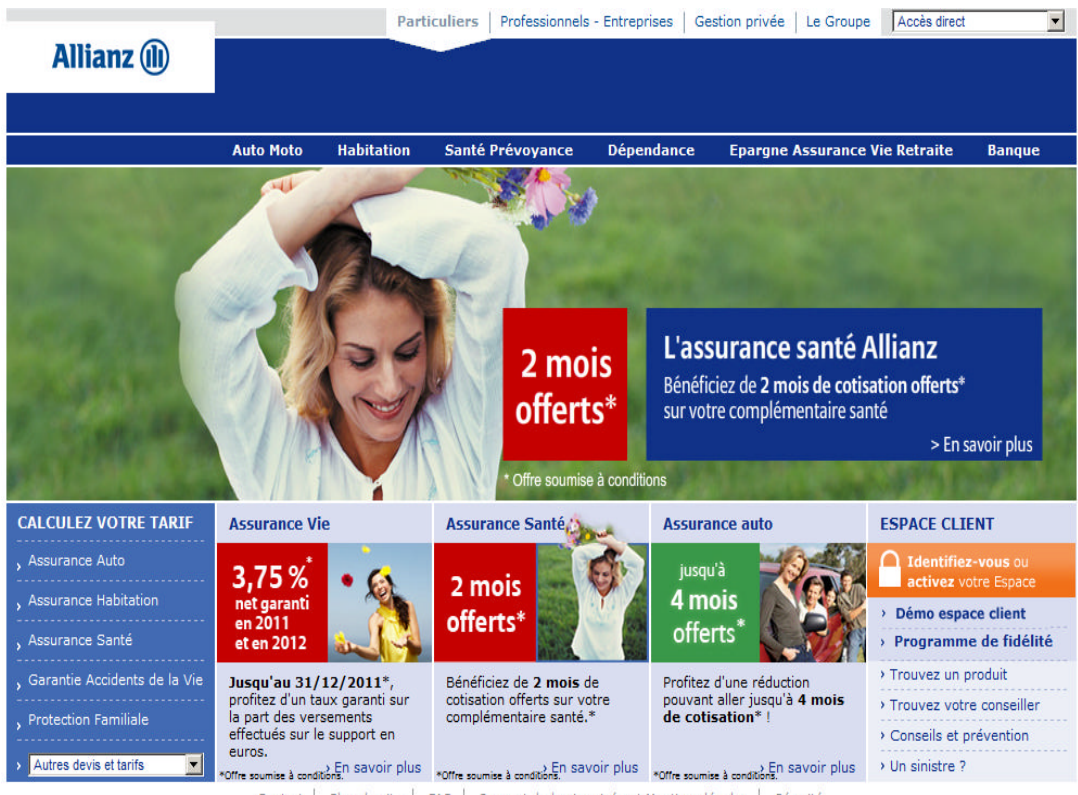

Contact | Plan du site | FAQ | Respect de la vie privée et Mentions légales | Sécurité

**Allianz (II)** 

### **2. Activer votre Espace Client**

Vous arrivez ainsi sur une page où vous pouvez créer votre identifiant en cliquant sur **« Activer votre Espace Client ».**

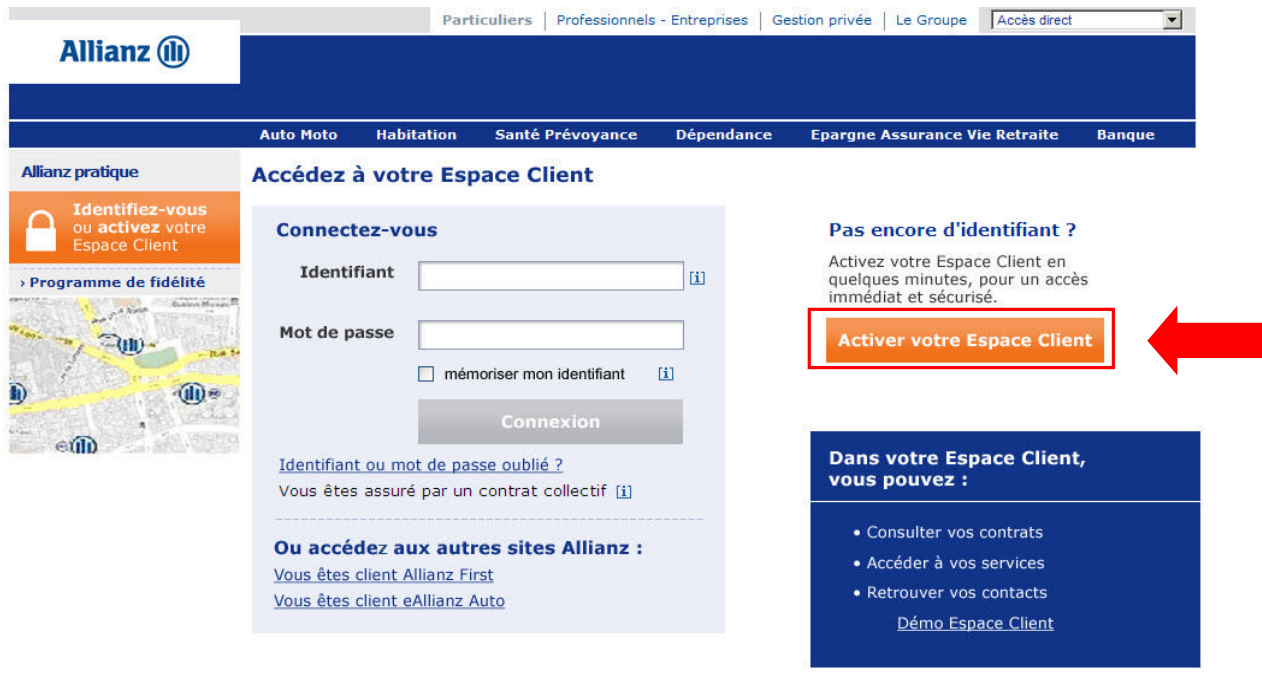

Contact | Plan du site | FAQ | Respect de la vie privée et Mentions légales | Sécurité

## **3. Formulaire de demande d'inscription**

Vous accédez ainsi à un **formulaire de demande d'inscription** et vous êtes invité(e) à renseigner vos informations personnelles. L'adresse e-mail est importante, car grâce à elle vous recevrez un message permettant de finaliser votre inscription et de personnaliser votre mot de passe définitif.

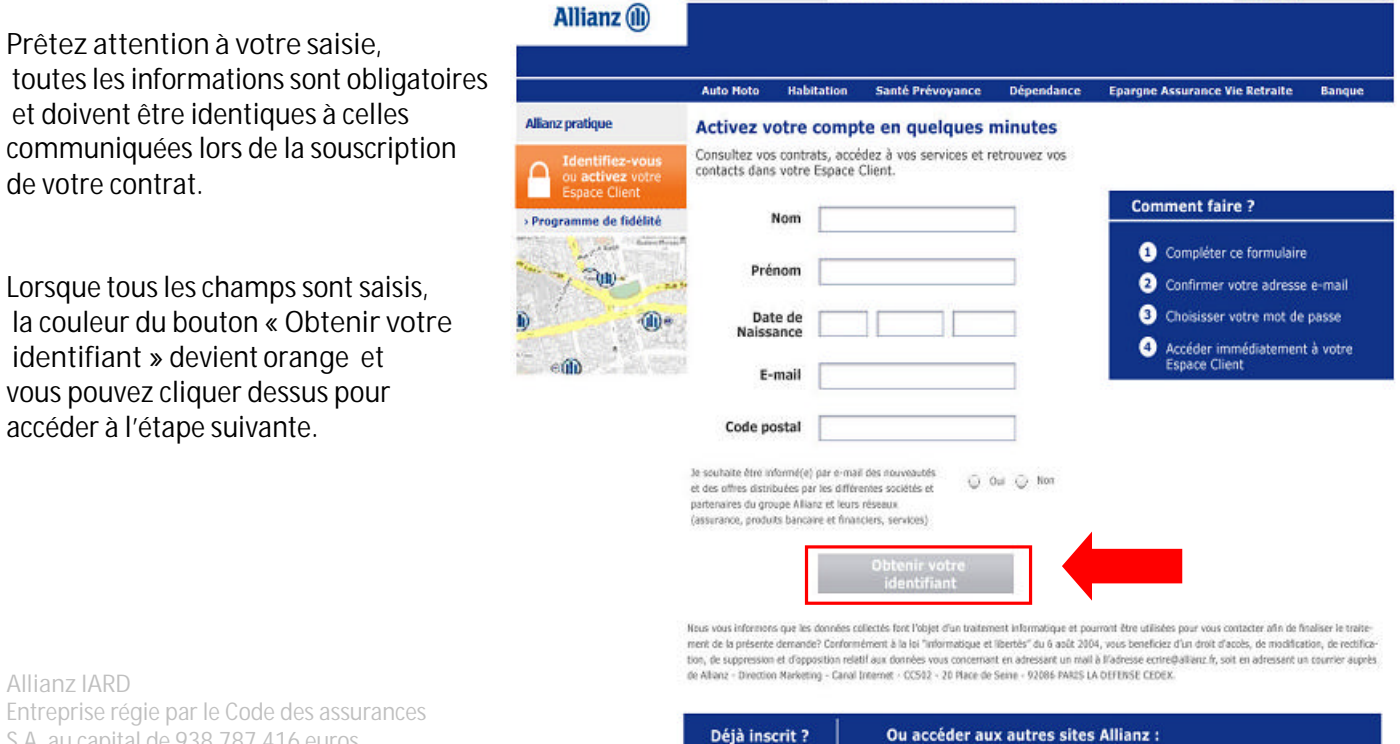

S'identifier

S.A. au capital de 938.787.416 euros Siège social : 87 rue de Richelieu 75002 Paris 542 110 291 R.C.S. Paris

Vous êtes client

eAllianz Auto

Vous êtes assuré par

un contrat collectif

Vous êtes client<br>Allianz First

Particuliers | Professionnels - Entreprises | Gestion privée | Le Groupe | Accès direct

 $\overline{\phantom{0}}$ 

- **Si nous n'avons pas pu vous identifiez lors de votre saisie**, vous verrez apparaître l'écran suivant. Il affiche votre précédente saisie afin de vérifier son exactitude et vous propose de **modifier vos coordonnées** en cas d'erreur, ou de les confirmer.

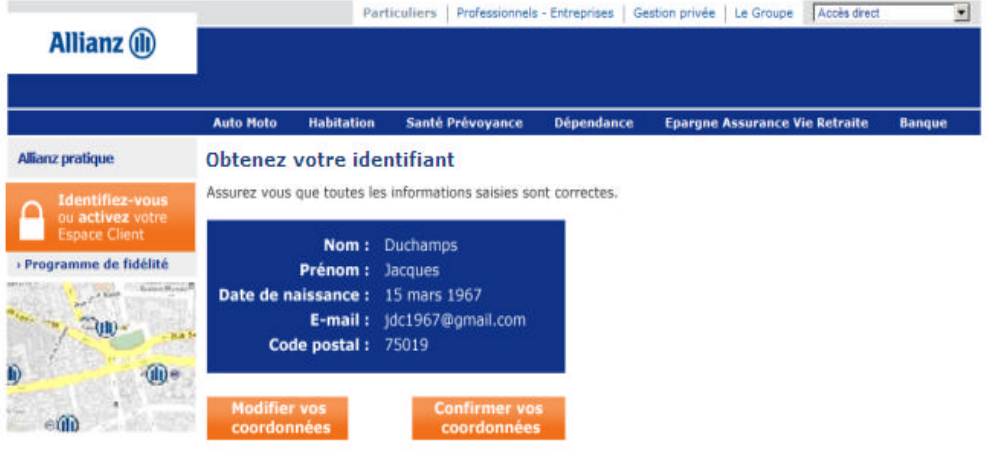

Contact | Plan du site | FAQ | Respect de la via privée et Mentions légales | Sécurité

- Si les données saisies n'ont pas permis votre identification : le **numéro de contrat** est à indiquer.

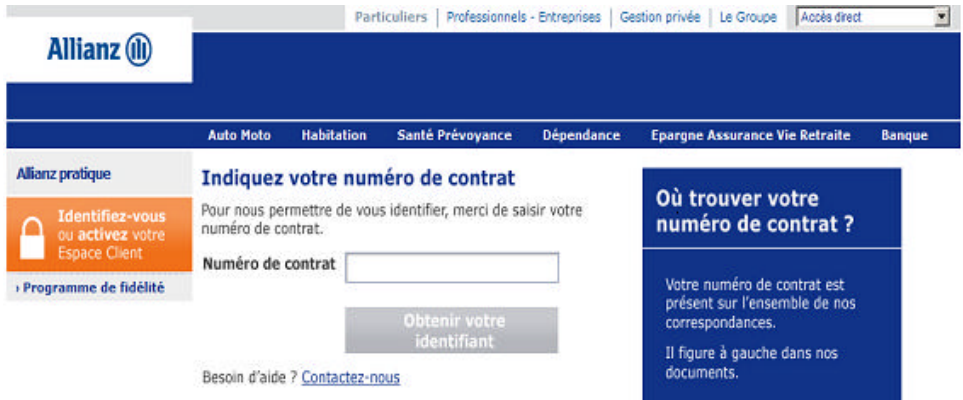

- Si le numéro de contrat n'a pas permis votre identification, vous avez la possibilité **d'envoyer un message**. Vos coordonnées saisies préalablement seront jointes à celui-ci.

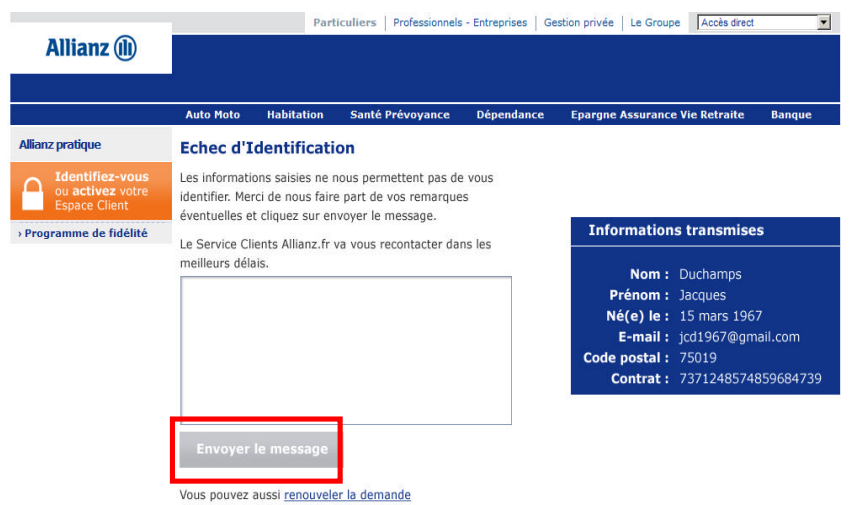

Contact | Plan du site | FAQ | Respect de la vie privée et Mentions légales | Sécurité

## **Communication de l'identifiant et du mot de passe**

Après vérification des informations communiquées, vous obtenez à l'écran votre **identifiant**. Celui-ci est à conserver et à utiliser pour toute connexion à l'Espace Client Allianz.fr. Vous pouvez également télécharger et imprimer une carte où votre identifiant est pré -noté.

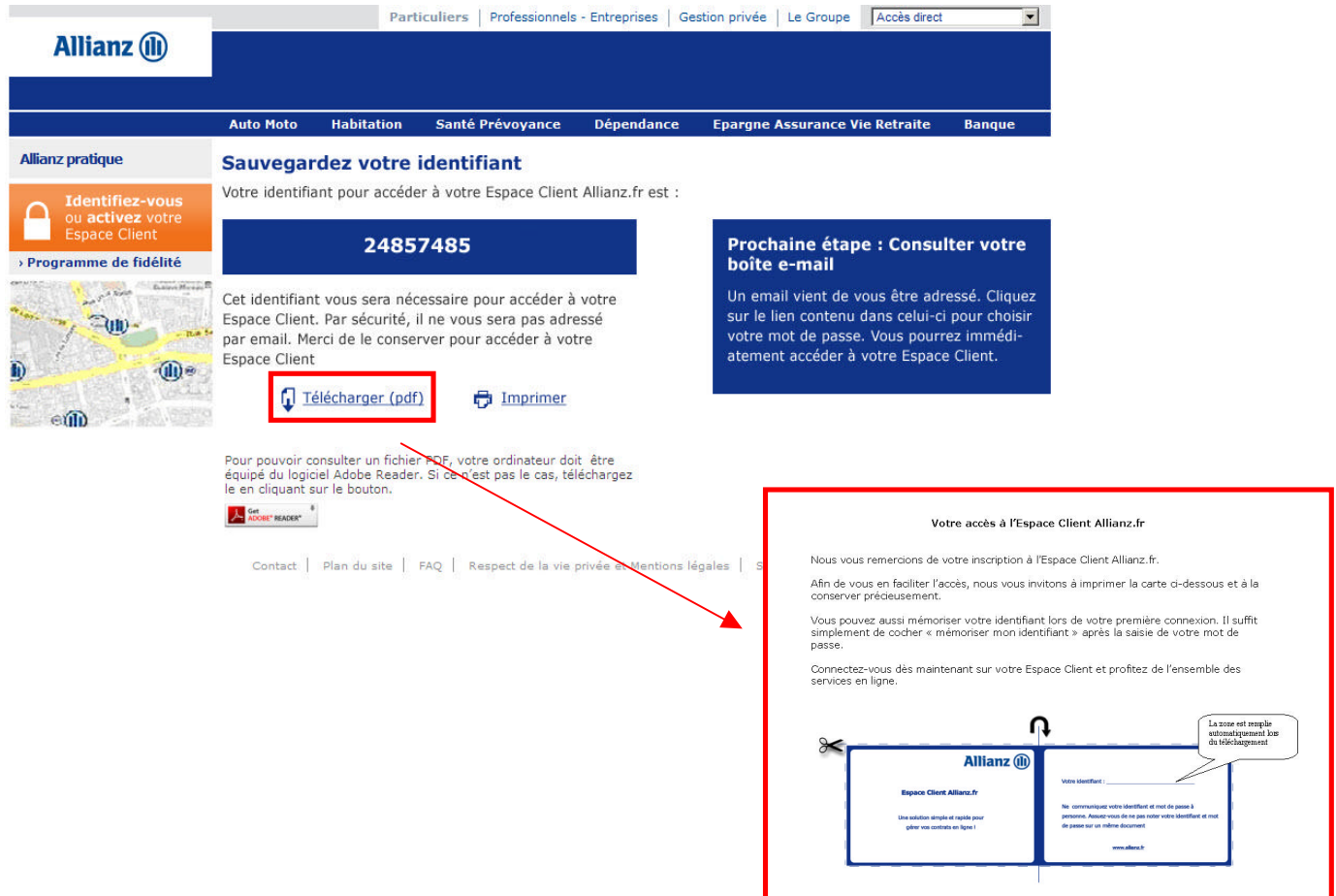

Vous recevez immédiatement un e-mail vous invitant à choisir votre **mot de passe**. Vous devez donc répondre à l'invitation « **Cliquez-ici** » présente dans l'e-mail.

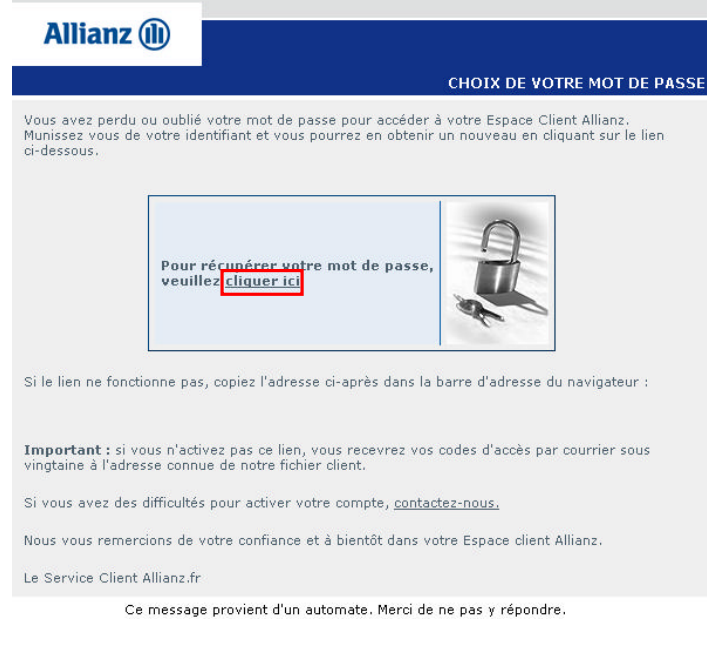

**Allianz IARD** Entreprise régie par le Code des assurances S.A. au capital de 938.787.416 euros Siège social : 87 rue de Richelieu 75002 Paris 542 110 291 R.C.S. Paris

Après avoir cliqué, vous pouvez choisir votre **mot de passe personnel** en indiquant également votre identifiant précédemment communiqué.

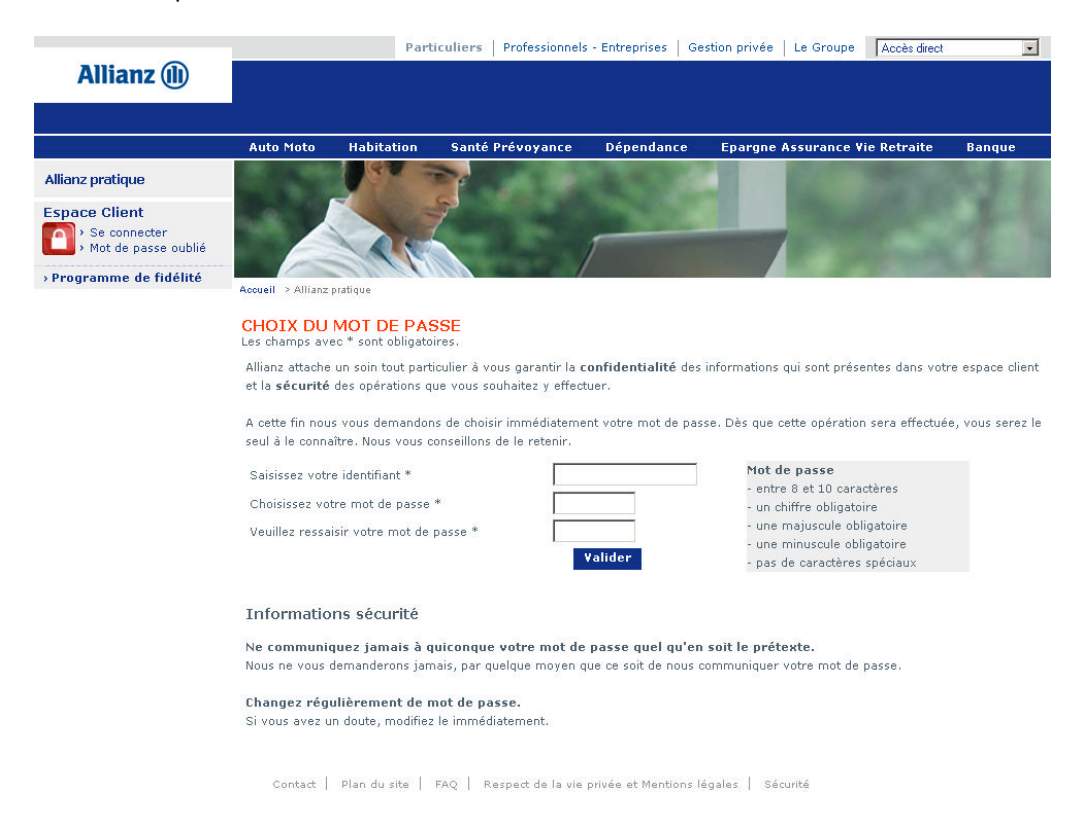

Votre inscription à l'Espace Client Allianz.fr est maintenant terminée ; une confirmation à l'écran vous indique votre **identifiant** et votre **mot de passe**. Nous vous recommandons de ne jamais communiquer vos codes d'accès, de les protéger et de changer votre mot de passe régulièrement.

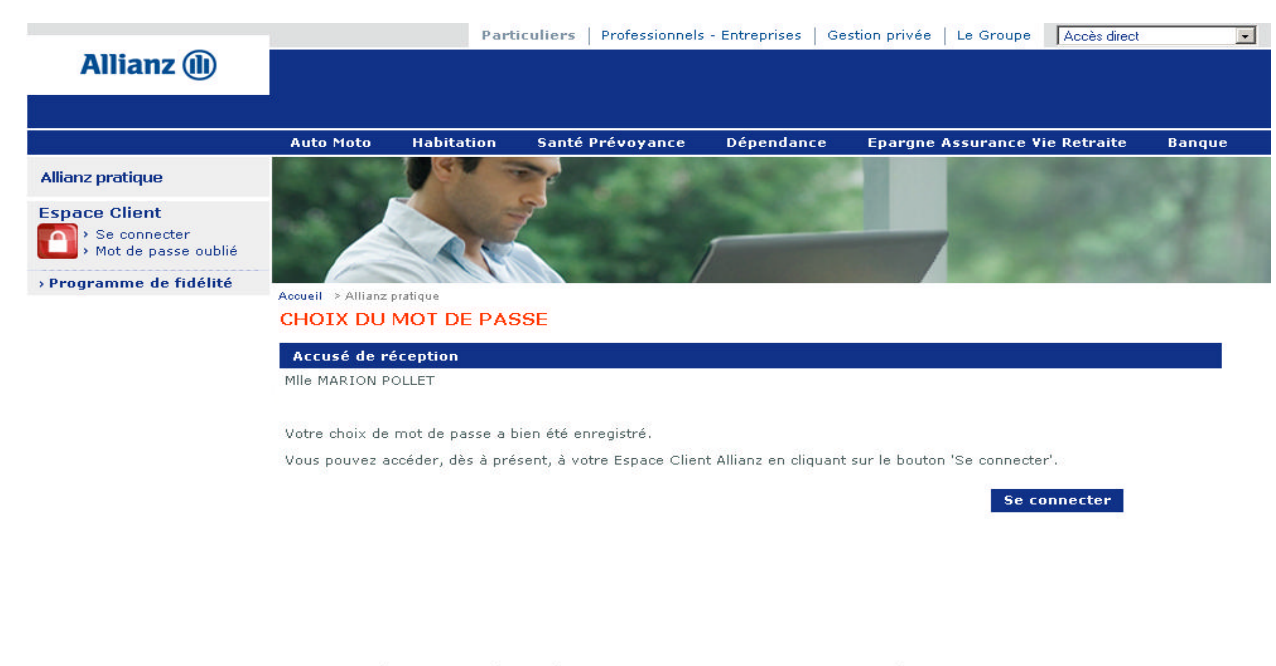

Contact | Plan du site | FAQ | Respect de la vie privée et Mentions légales | Sécurité

#### **Nous vous souhaitons la bienvenue dans votre Espace Client Allianz.fr!**

**Allianz IARD** Entreprise régie par le Code des assurances S.A. au capital de 938.787.416 euros Siège social : 87 rue de Richelieu 75002 Paris 542 110 291 R.C.S. Paris